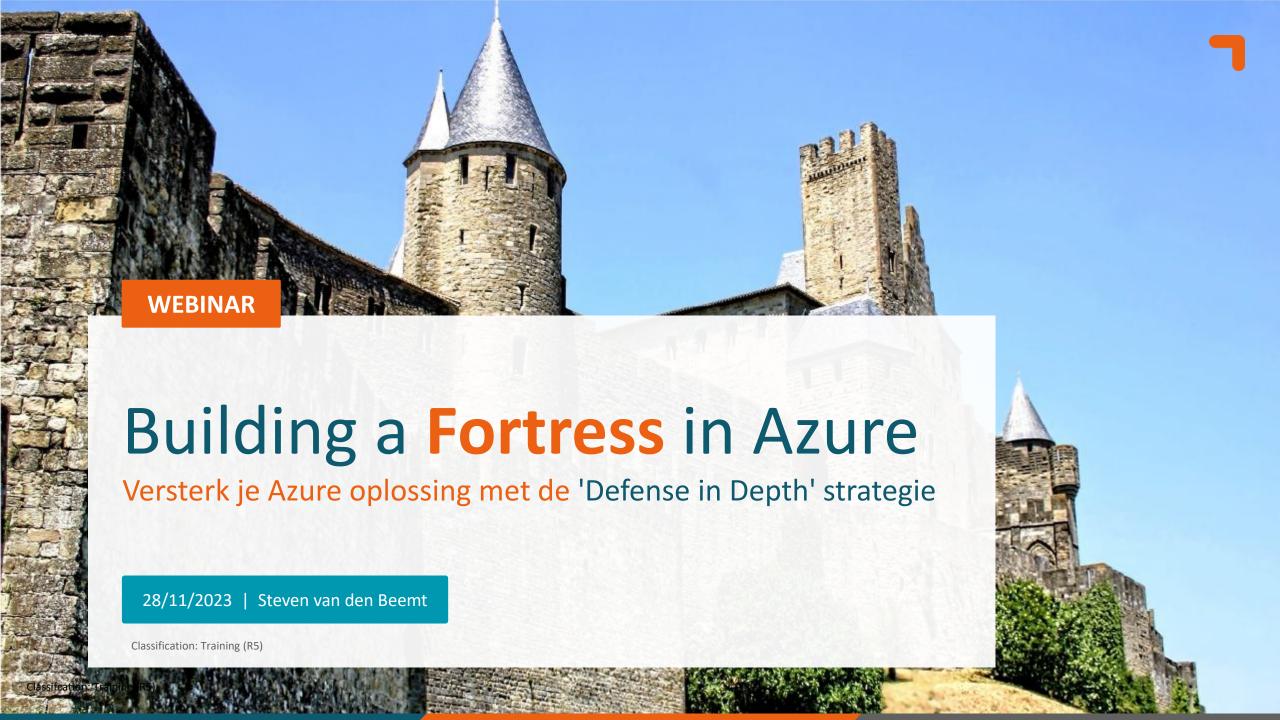

### Algemene informatie en 'huisregels' van het fort

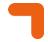

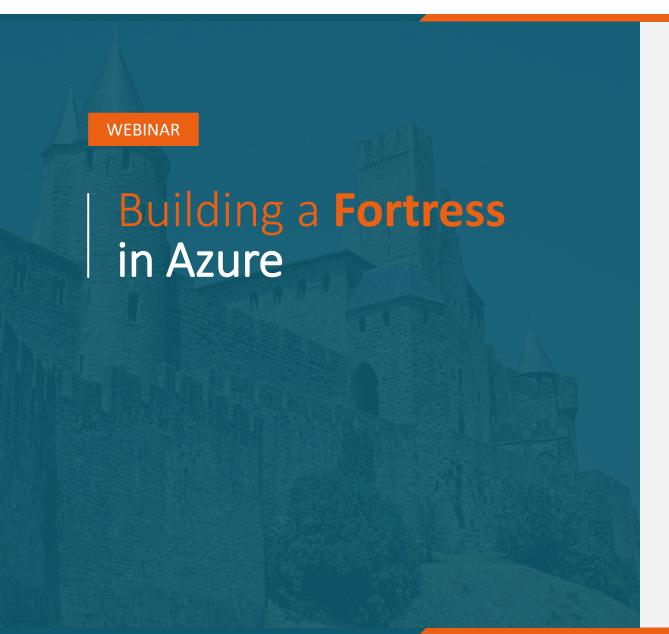

- De webinar wordt opgenomen
- → Slides en opname worden achteraf gedeeld
- Q&A bewaren we tot het eind
- Graag je microfoon uitgeschakeld houden
- Camera's aan: optioneel, liefst wel tijdens Q&A
- Eet smakelijk!

# **Hello World!**

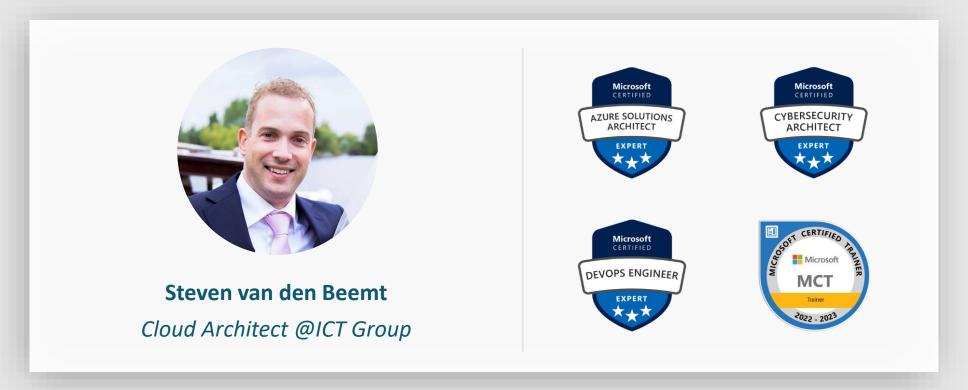

Classification: Training (R5)

#### Goal

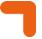

- You will learn how the defense in depth model can increase the security of your solution.
- You will learn the principles of the zero trust model.
- You will learn which controls Azure offers to make your solution more secure.
- You gain inspiration for your own projects!

### **Defense in depth**

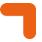

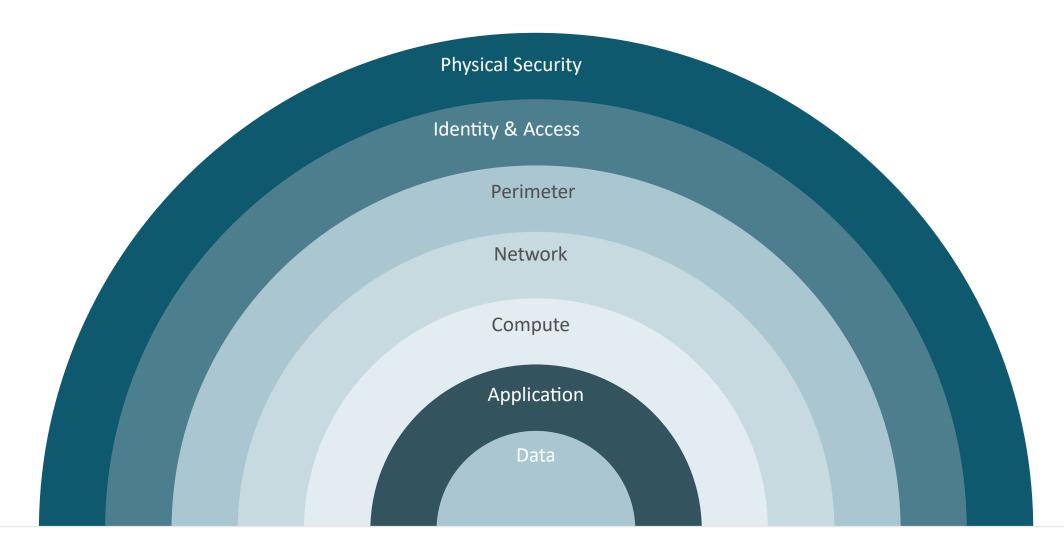

## Once upon a time...

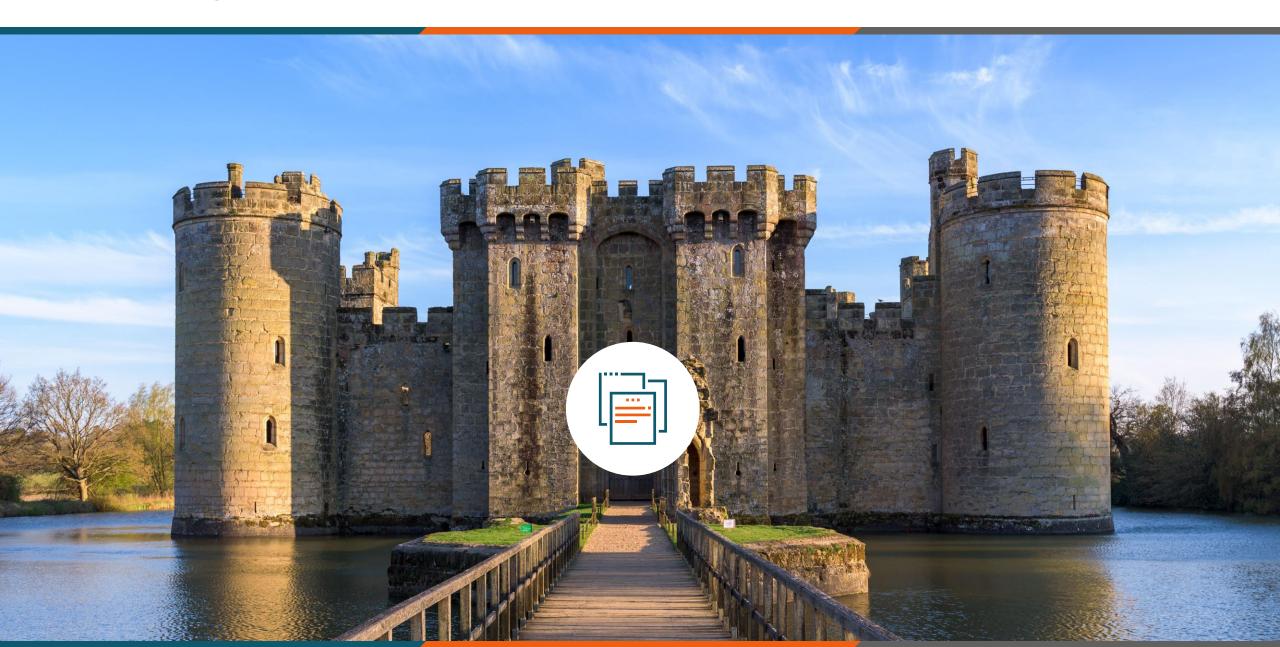

## Times have changed!

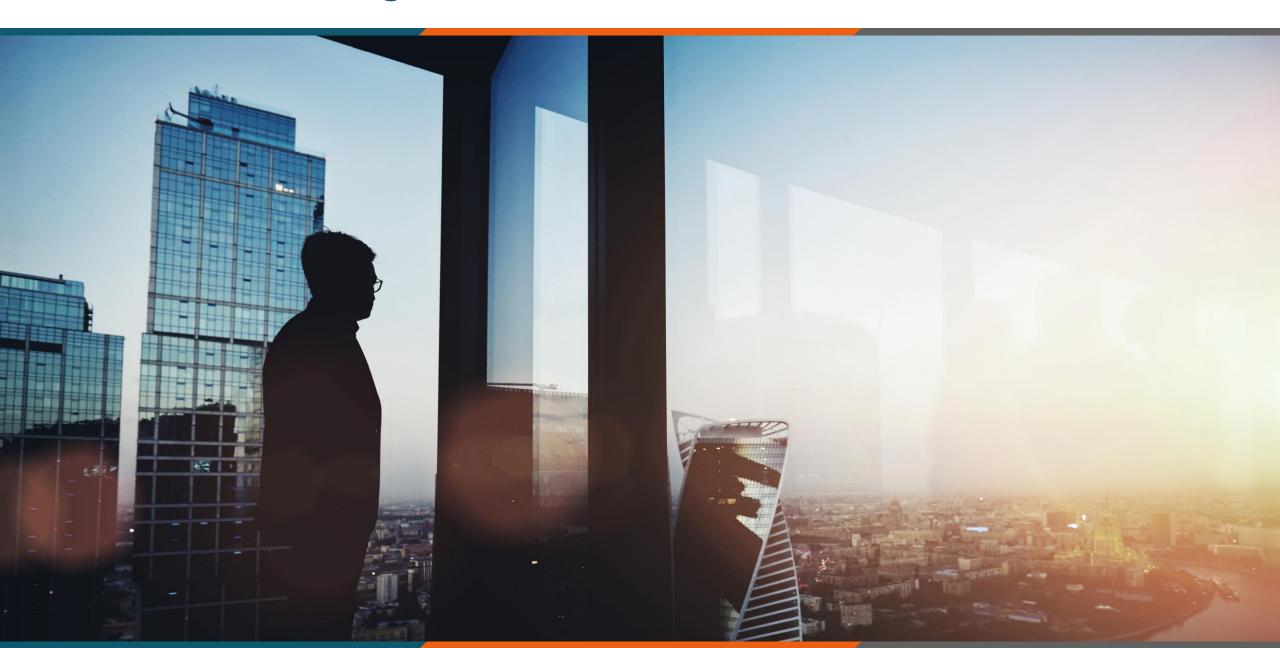

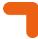

### **Defense in depth & Zero Trust**

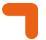

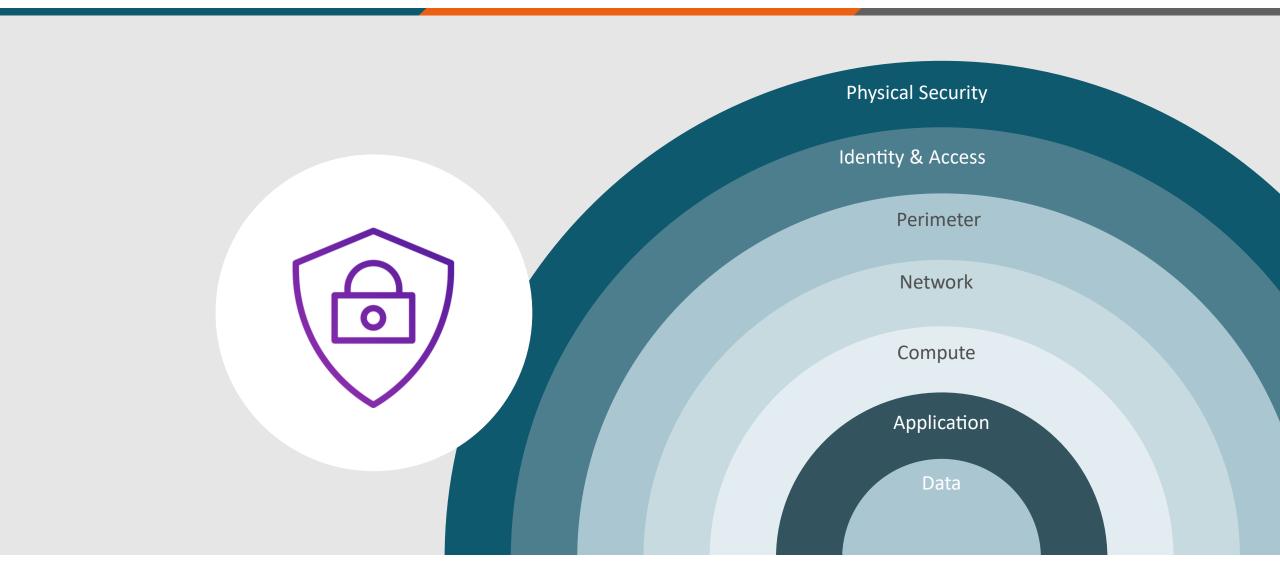

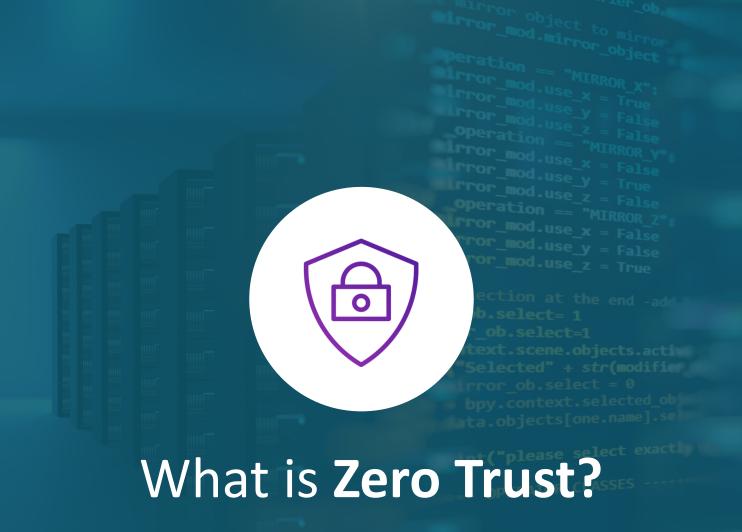

```
ypes.Operator):

X mirror to the selected

yect.mirror_mirror_x"

ror X"
```

ontext):
object is not
ext.active\_object

#### Why are we having a Zero Trust conversation?

Keep Assets away from Attackers

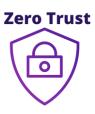

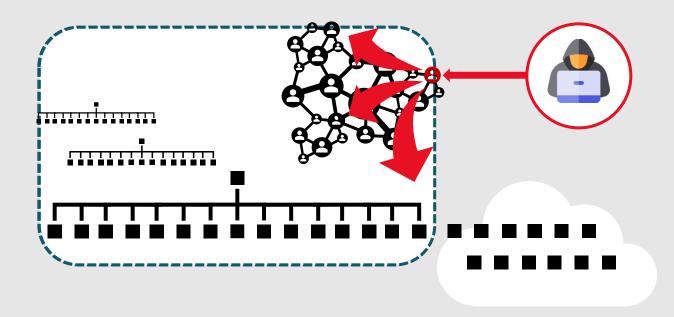

#### **IT Security is Complex**

Many Devices, Users, & Connections

#### "Trusted network" security strategy

- Initial attacks were network based
- Seemingly simple and economical
- Accepted lower security within the network

#### Assets increasingly leave the network

• BYOD, WFH, Mobile, and SaaS

#### Attackers shift to identity attacks

- Phishing and credential theft
- Security teams often overwhelmed

### **Microsoft Zero Trust Principles**

Guidance for technical architecture

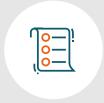

#### **Verify explicitly**

Always validate all available data points including

- User identity and location
- Device health
- Service or workload context
- Data classification
- Anomalies

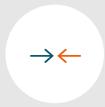

#### Use least privilege access

To help secure both data and productivity, limit user access using

- Just-in-**time** (JIT)
- Just-enough-access (JEA)
- Risk-based **adaptive** polices
- Data protection against out of band vectors

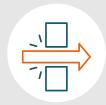

#### **Assume breach**

Minimize blast radius for breaches and prevent lateral movement by

- Segmenting access by network, user, devices, and app awareness.
- **Encrypting** all sessions end to end.
- Use analytics for threat detection, posture visibility and improving defenses

Classification: Training (R5)

## Agenda

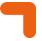

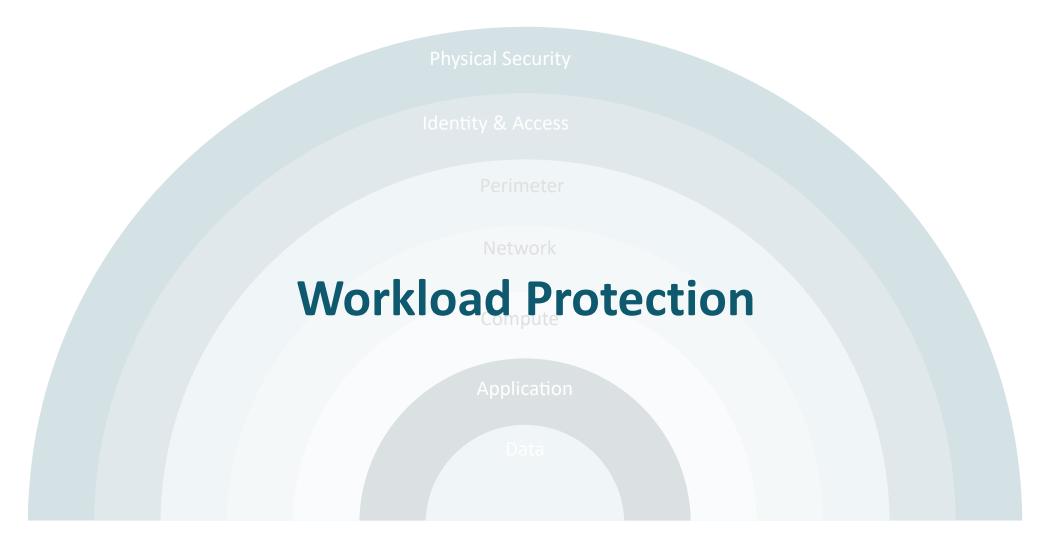

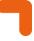

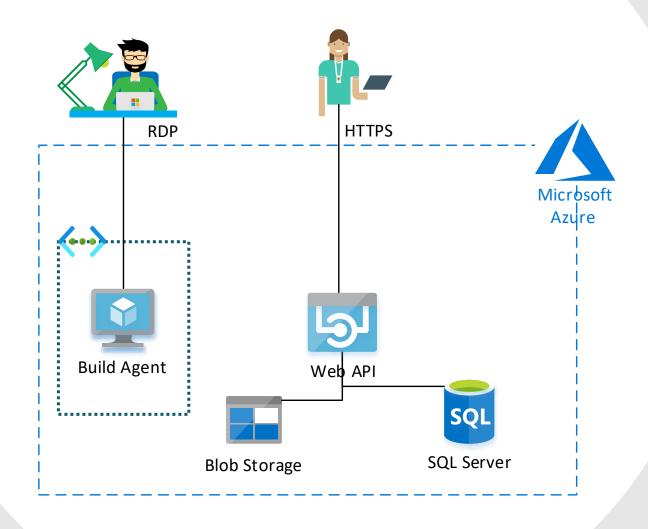

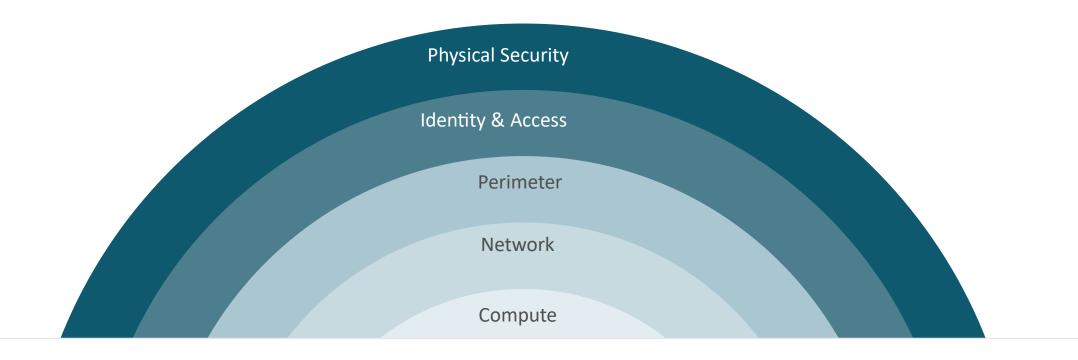

## **Workload Protection**

#### **Microsoft Defender for Cloud**

7

- Microsoft Defender for Cloud
  - Regulatory Compliance
  - Security PostureManagement
  - Workload Protection

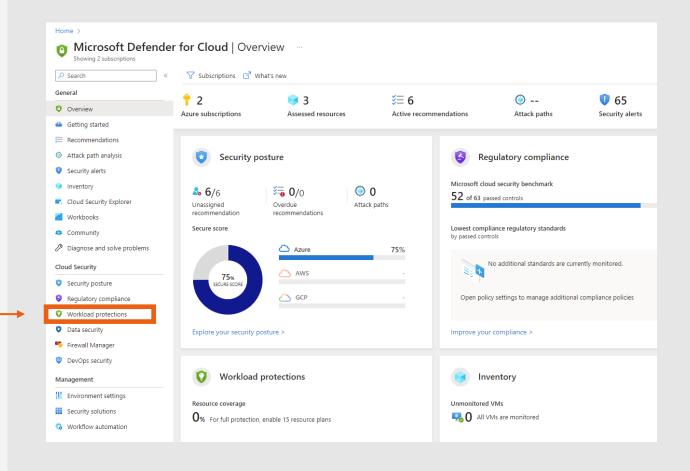

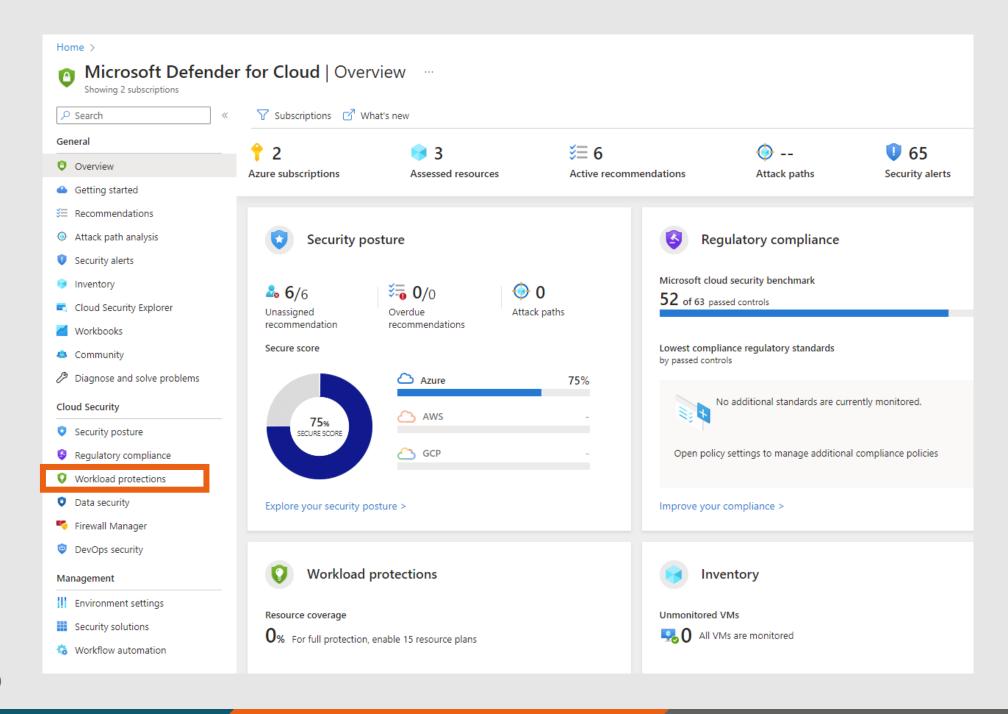

Classification: Training (R5)

### Microsoft Defender for Cloud – Workload protection

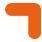

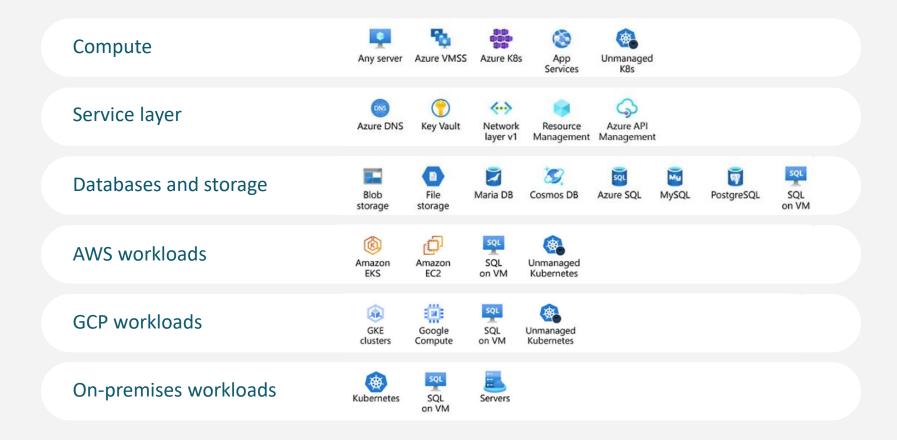

Classification: Training (R5)

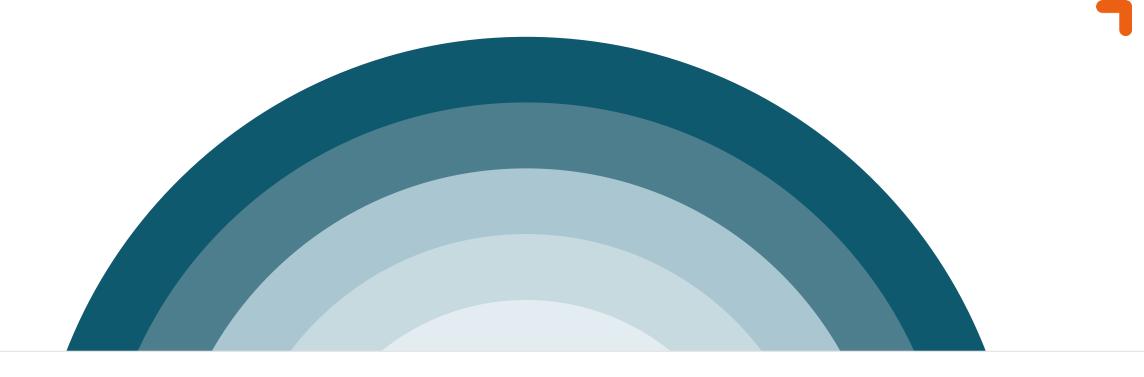

# **Data Security**

### **Data Security**

- **T** Encryption
- **¬** Azure services will discuss:
  - Storage Accounts
  - SQL databases

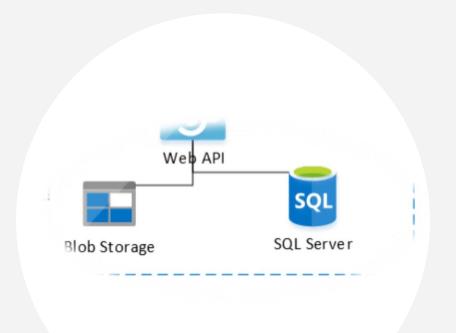

### **Encryption**

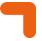

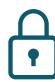

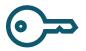

#### **Encryption in-transit (TLS)**

TLS 1.2 for most services

TLS 1.3 (very) limited available

#### **Encryption at-rest (SSE)**

Microsoft Managed Key

Customer Managed Key (BYOK)

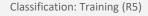

#### Protect your storage account

- Control Network Access
- AAD authentication
- Storage account keys / SAS
- **¬** Follow least privileged principle
- Microsoft Defender for Storage
- Encryption at-rest (SSE)
- Encryption in-transit (TLS)
- Data protection (soft-delete)
- Immutable Blobs

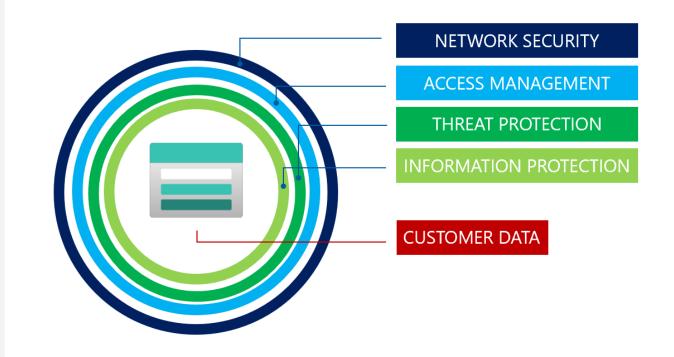

### **Microsoft Defender for Storage**

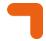

- **¬** Defender for Storage includes:
  - Activity Monitoring
  - Sensitive data threat detection

(preview feature, new plan only)

Malware Scanning (new plan only)

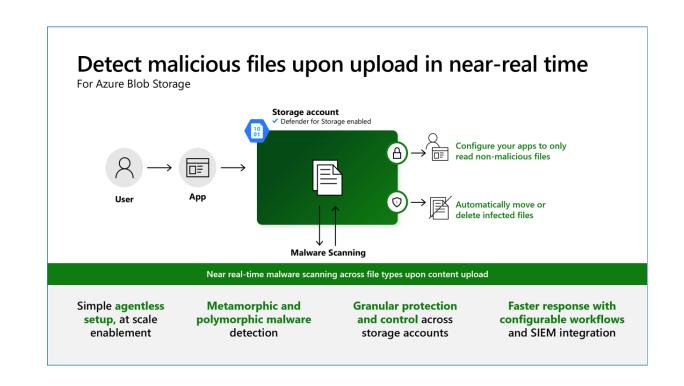

### Microsoft Defender for Storage – DEMO

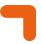

- **¬** Create Srorage Account
  - Activate MS Defender For Storage
  - Upload files
    - Normal file
    - EICAR file
  - See what happens!

#### **Protect your SQL server**

- Control Network Access
- SQL / AAD authentication
- **■** Row Level Security
- **¬** Follow least privileged principle
- Enable Auditing
- Microsoft Defender for Cloud
- Transparent Data Encryption (TDE)
- Transport Layer Security (TLS)
- Always Encrypted
- Dynamic Data Masking

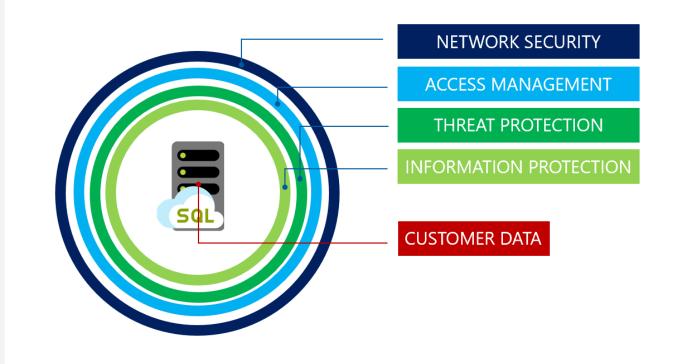

#### **SQL AAD Authentication**

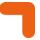

- → Central manage database users (AAD)
- Eliminate storing passwords

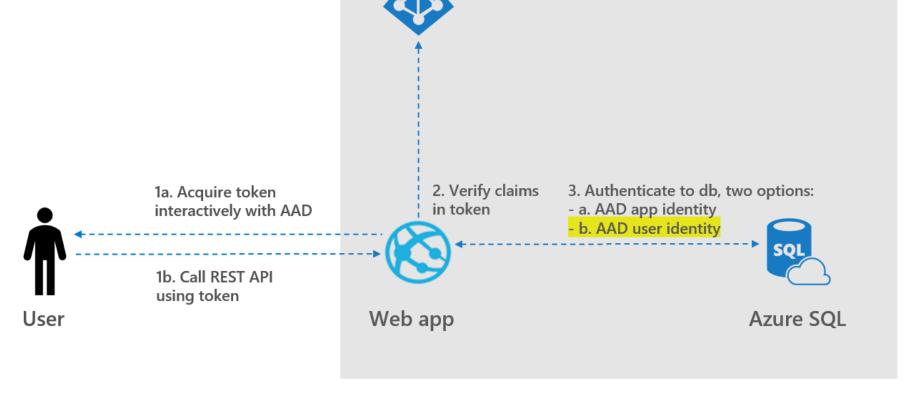

Azure AD

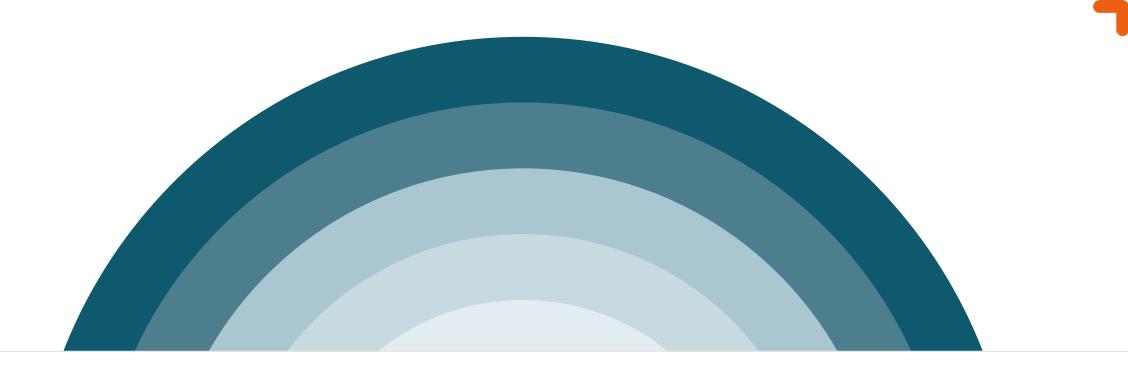

# **Application Security**

### **Application Security**

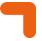

- **1** How can we secure our applications?
  - Address OWASP
  - **¬** Secure Programming
  - Secret Management
  - Hardening of App Services
  - Authentication and Authorization

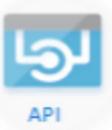

#### **OWASP TOP-10**

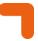

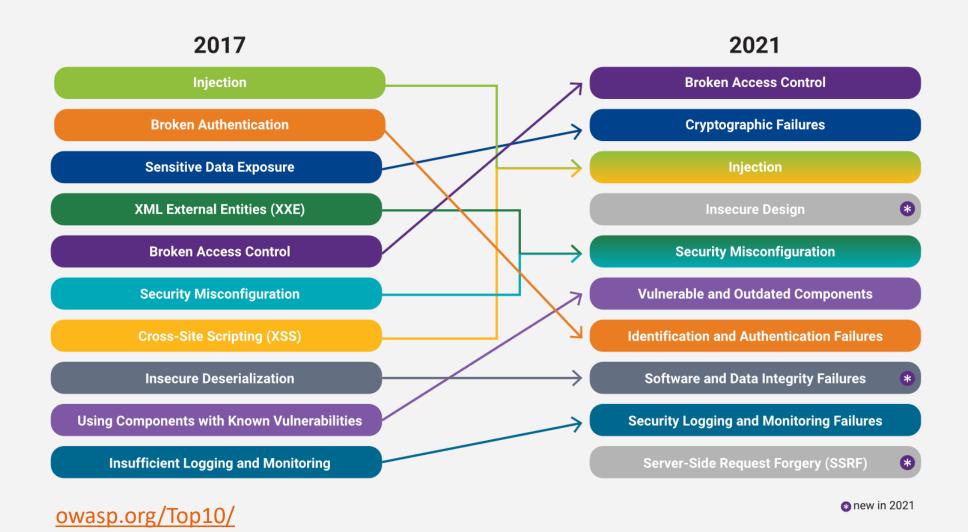

### **Protect your Key Vault**

- Control Network Access
- **¬** RBAC authorization
- Follow least privileged principle
- Microsoft Defender for Key Vault
- Encryption at-rest & in-transit
- Data protection (soft-delete & purge protection)

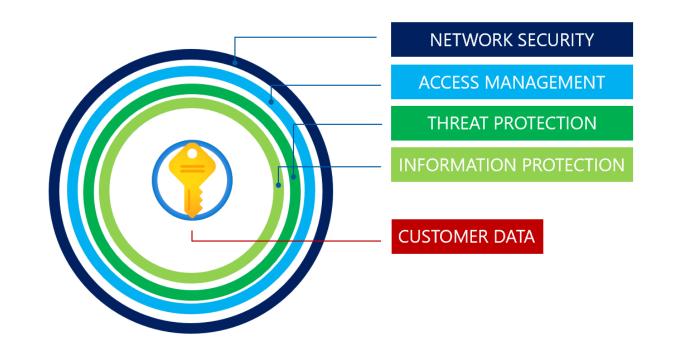

### **Harden your App Services**

- Control Network Access
  - Disable FTP State
  - Disable SCM
- Managed Identity
- **SSO**
- Enable Auditing
- Microsoft Defender for Cloud
- Encryption in-transit (TLS)
- **■** HTTPS only

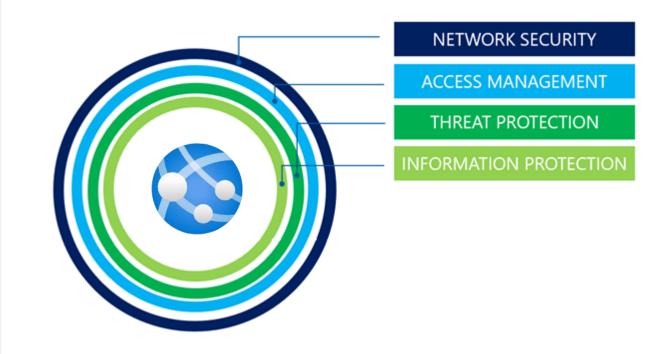

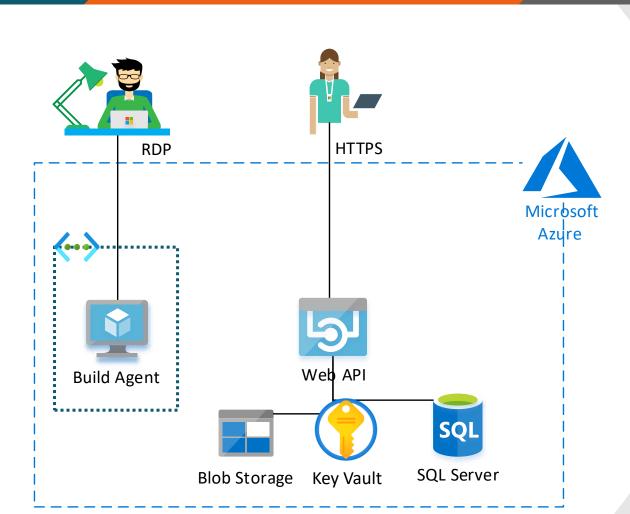

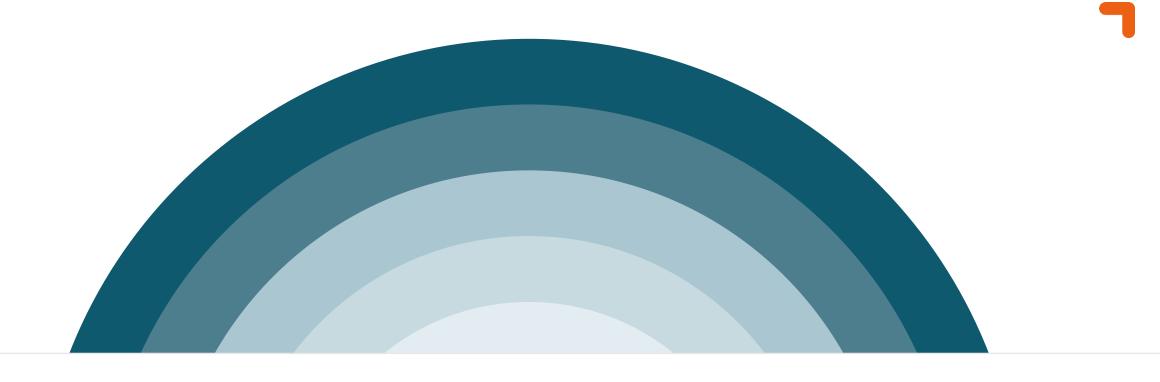

# **Compute Security**

### **Compute Security**

- **¬** Microsoft Defender for Servers
- **¬** VM Endpoint protection
- **¬** Just-in-Time VM access

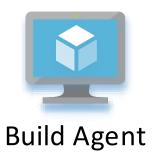

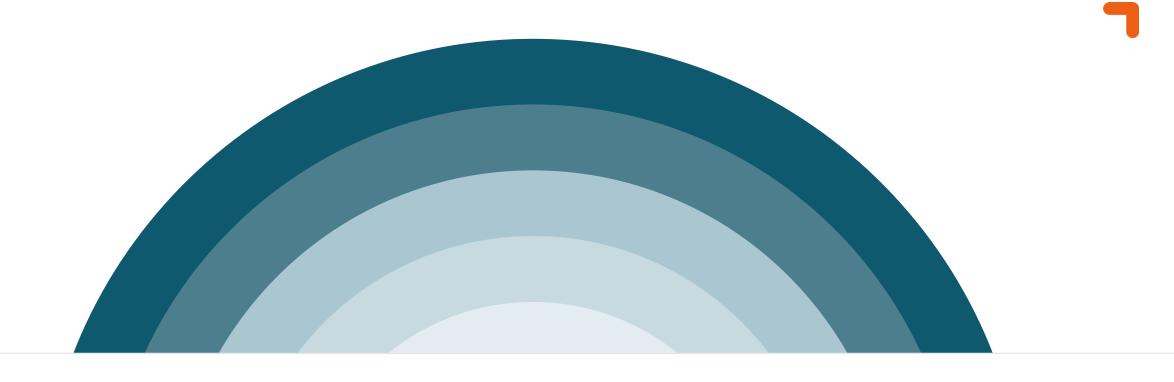

# **Network Security**

#### **Solution**

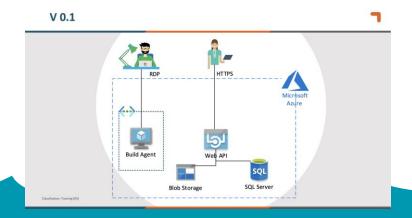

#### Infrastructure

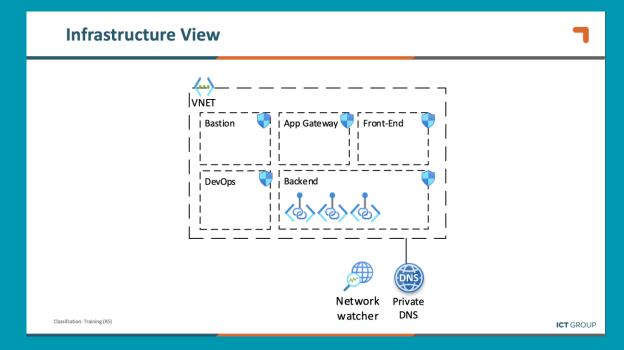

#### **Infrastructure View**

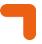

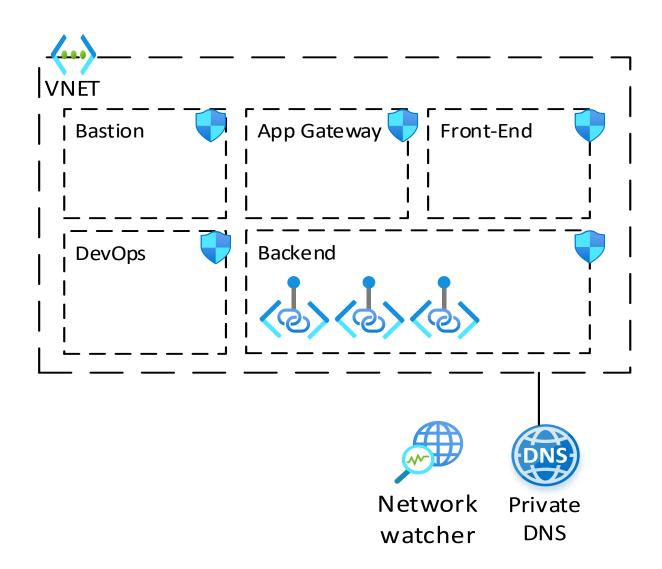

#### **Virtual Network**

- Subnets
- **¬** VNET Peering
- **¬** Filter network traffic between subnets
  - NSG
  - NVA
- Routing
- Address space / IP planning

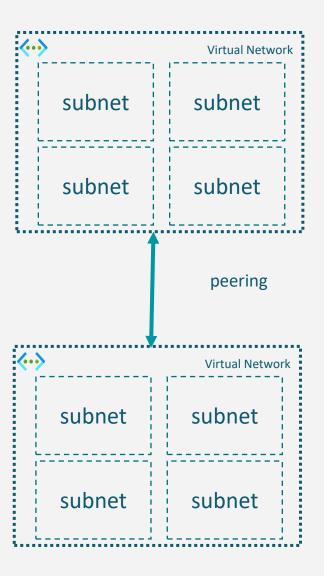

#### **Network Security Groups**

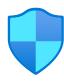

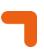

- **¬** Limit network traffic to resources in a virtual network
- Can be assigned on subnets and Network Interface Cards (NIC)

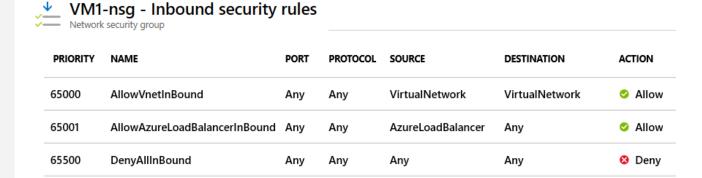

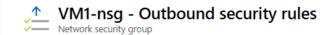

| PRIORITY | NAME                  | PORT | PROTOCOL | SOURCE         | DESTINATION    | ACTION |
|----------|-----------------------|------|----------|----------------|----------------|--------|
| 65000    | AllowVnetOutBound     | Any  | Any      | VirtualNetwork | VirtualNetwork | Allow  |
| 65001    | AllowInternetOutBound | Any  | Any      | Any            | Internet       | Allow  |
| 65500    | DenyAllOutBound       | Any  | Any      | Any            | Any            | O Deny |

## **How do Private Endpoints work?**

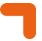

- PE is a special type of NIC that plugs into to VNET
- **¬** PE uses private IP from subnet
- Traffic remains in VNET
- Relies on DNS

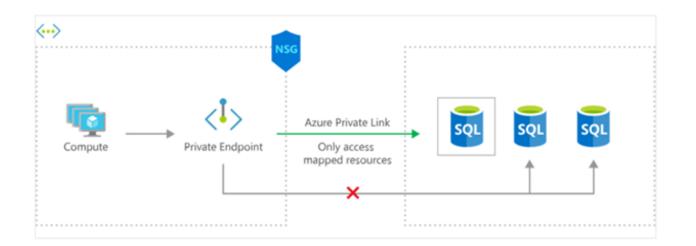

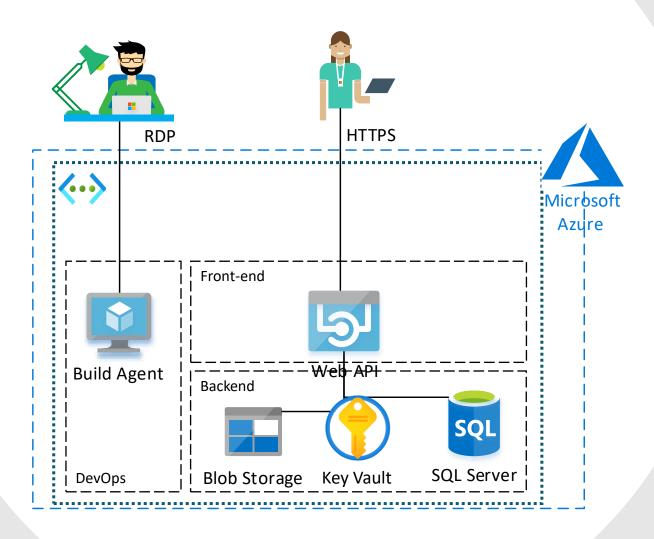

## Infrastructure View (V 0.3)

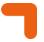

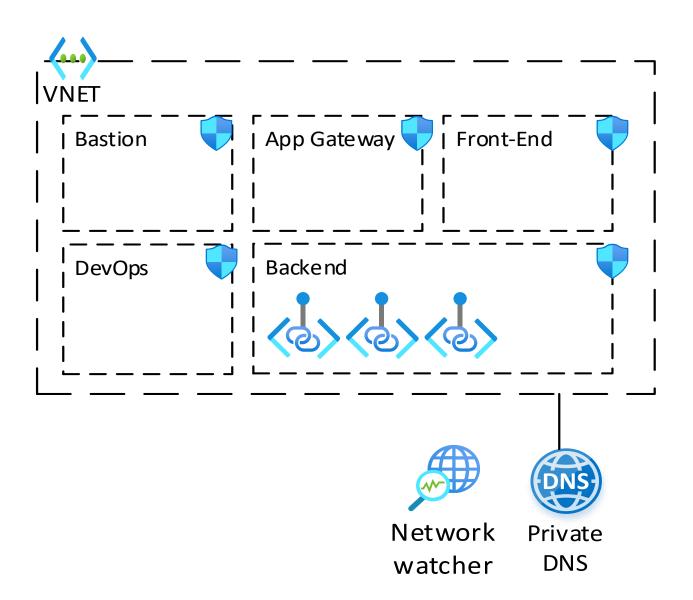

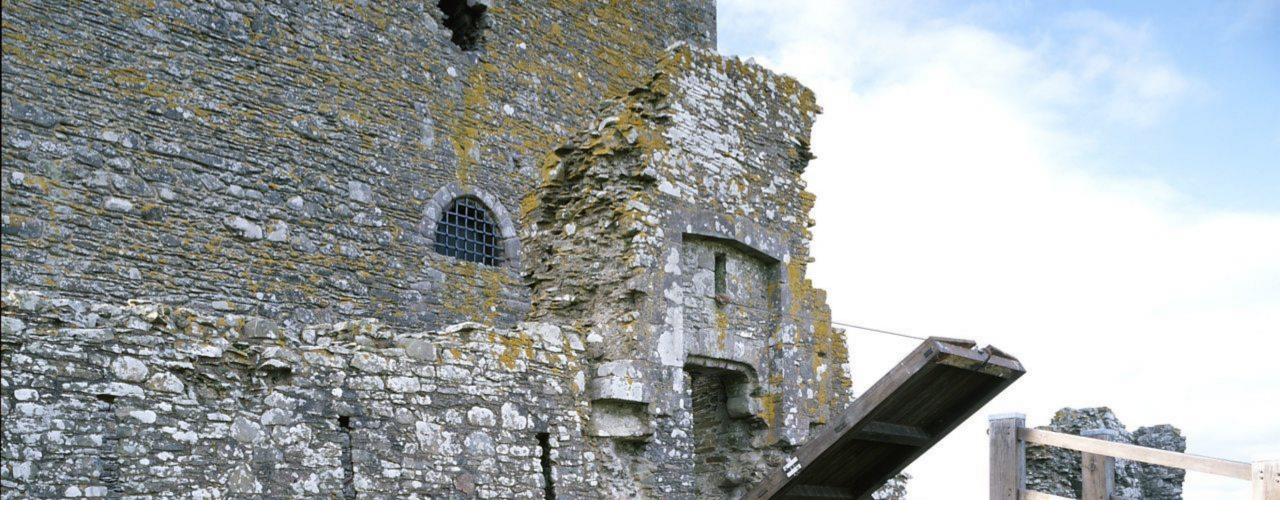

Wait... how can I access my services?

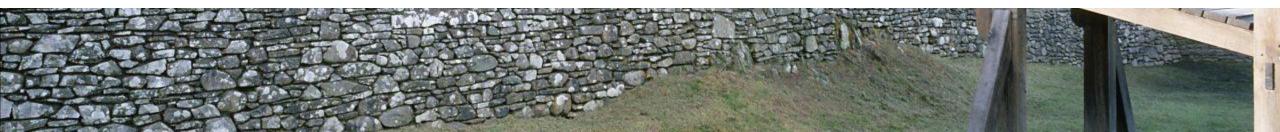

### Implications on daily operations

- **¬** Q: How can I deploy from a build agent to my environment?
  - A: Use a self-hosted build agent
  - A2: Temporarily whitelist your azure hosted build agent
- **Q**: How can I access my VM using RDP / SSH?
  - A: VPN
  - A2: Azure Bastion
- **Q**: How can I access resources using Private Endpoints?
  - A: VPN
  - A2: Azure Bastion + steppingstone VM
- **Q**: How can I access resources other resources?
  - A: Add your IP to the firewall whitelist

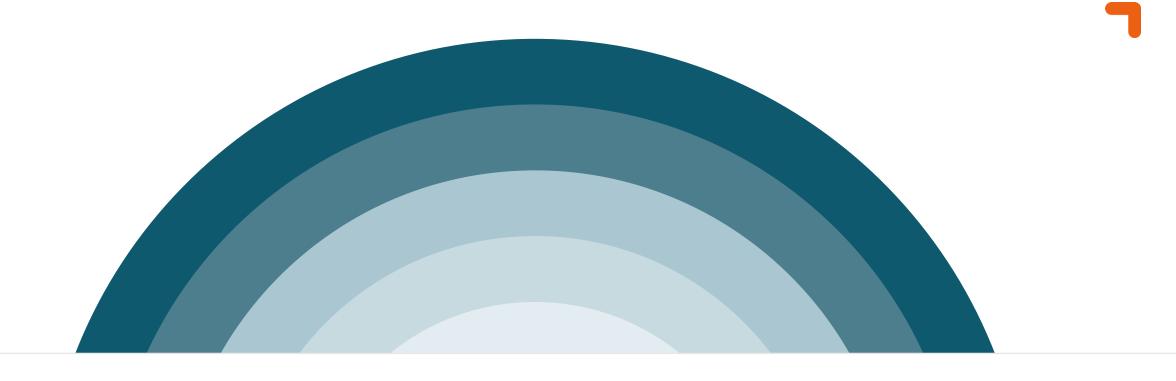

# **Perimeter Security**

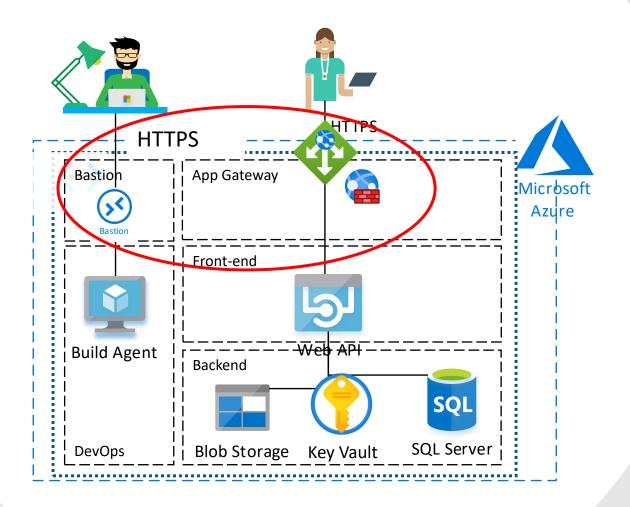

#### **Azure Bastion**

- Provide RDP/SSH access via the browser without the need of a public endpoint / IP
- **¬** Reduces attack surface
- Single deployment per virtual network is enough

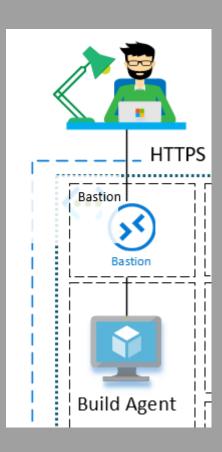

#### AGW <-> WAF <-> Web API

- Application Gateway
- with integrated Web Application Firewall

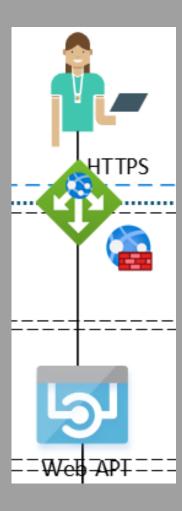

### Web Application Firewall (WAF)

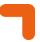

#### **Features:**

- Custom Access Control
- Rate Limiting
- Preconfigured managed rules sets
- **¬** OWASP Top 10 protection

What is the difference with Azure Firewall?

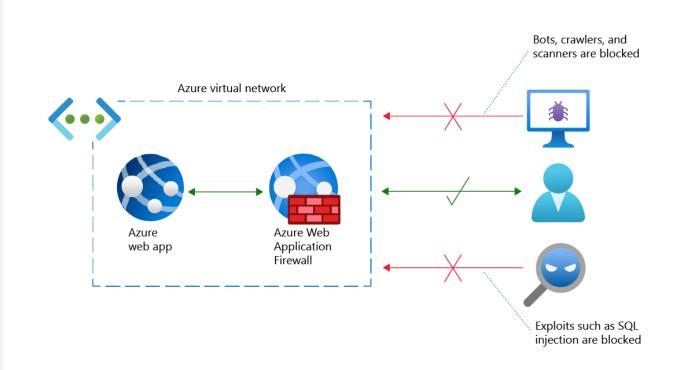

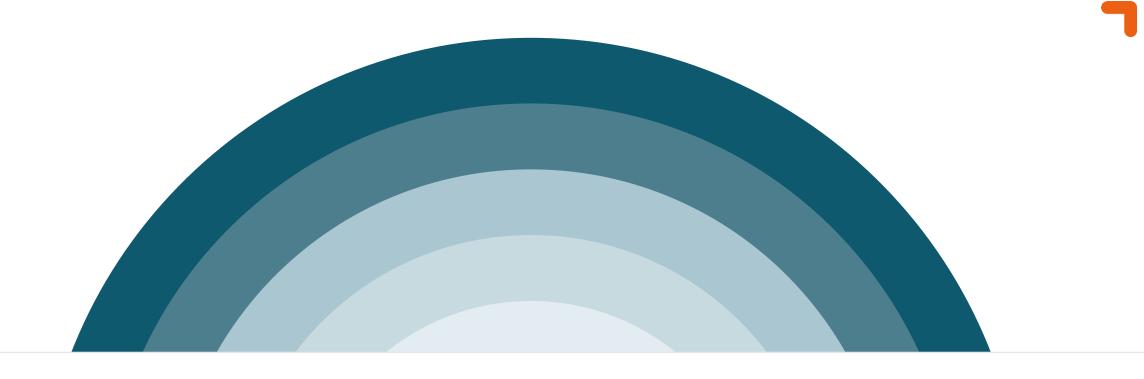

# **Identity and Access**

### **Managed Identity**

- Managed Identity
  - System-Assigned Managed Identity
    - **7** Part of resource
    - **¬** Shared life-cycle with parent resource
    - **¬** Linked to 1 resource
  - User-assigned Managed identity
    - **¬** Stand-alone resource
    - Independent life-cycle
    - Can be shared among other resources

#### Security principal

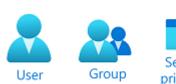

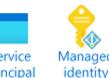

#### **Conditional Access**

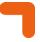

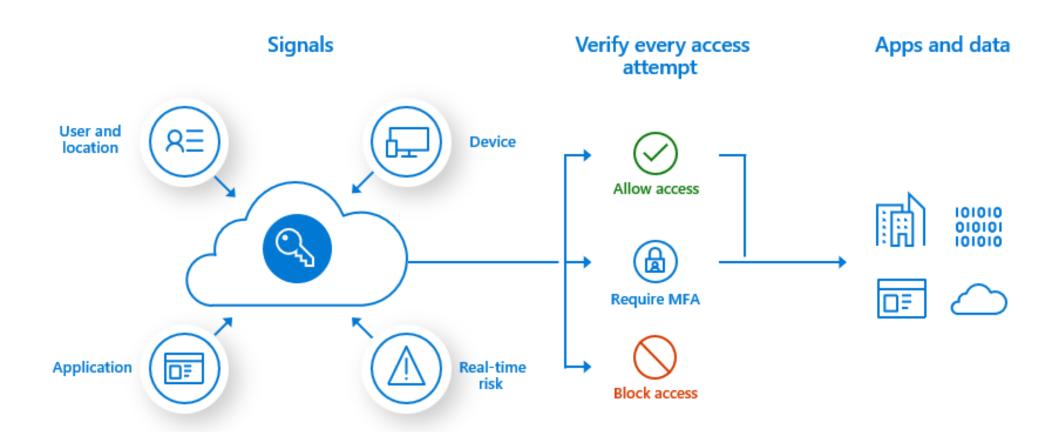

#### **RBAC**

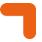

Most common Azure roles for Control Plane:

- Owner
- Contributor
- Reader
- **¬** When it comes to the **Data Plane**:
  - Storage Blob Data Reader / Writer / Owner
  - Key Vault Administrator / Key Vault Secret User (etc)
- **¬** Complete list: <a href="https://docs.microsoft.com/en-us/azure/role-based-access-control/built-in-roles">https://docs.microsoft.com/en-us/azure/role-based-access-control/built-in-roles</a>

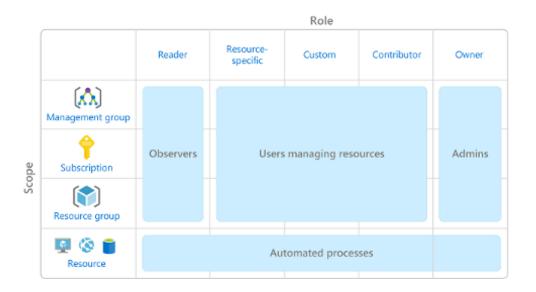

#### **ABAC**

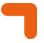

- Attribute Based Access Control (ABAC)
- Role Assignment conditions based on attributes
- **¬** Why use conditions?
  - Provide more fine-grained access control
    - E.g. Constrain roles an Owner can assign
  - Use attributes that have specific business meaning
    - E.g. use Tag and allow only access to Blob with Tag Value 'Project X'

### **Role Assignment Conditions – DEMO**

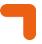

■ Assign the Storage Blob Data Reader role only if Blob doesn't c ontain any threats

#### Add role assignment ....

Role Members Conditions (optional) Review + assign

1 Add an optional check to your role assignment to provide more fine-grained access control. <u>Learn more</u>

Selected role

Storage Blob Data Reader

Role assignment conditions

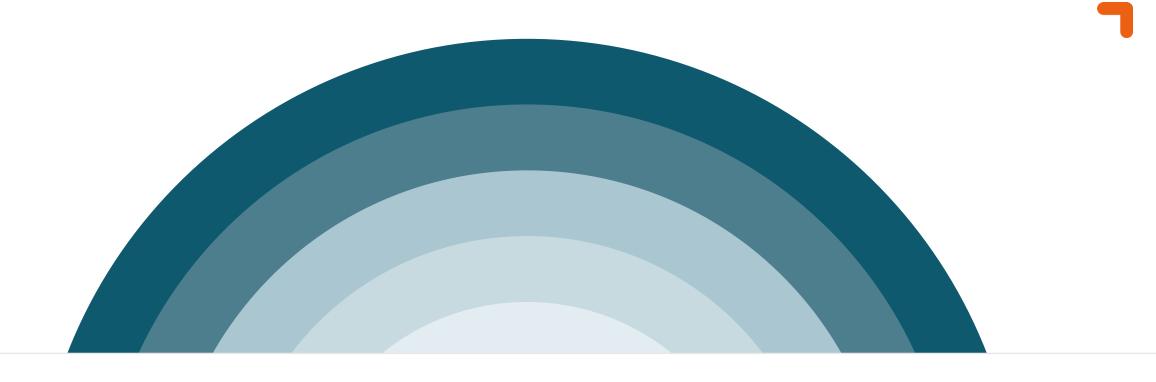

# **Physical Security**

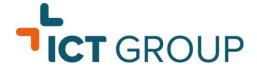

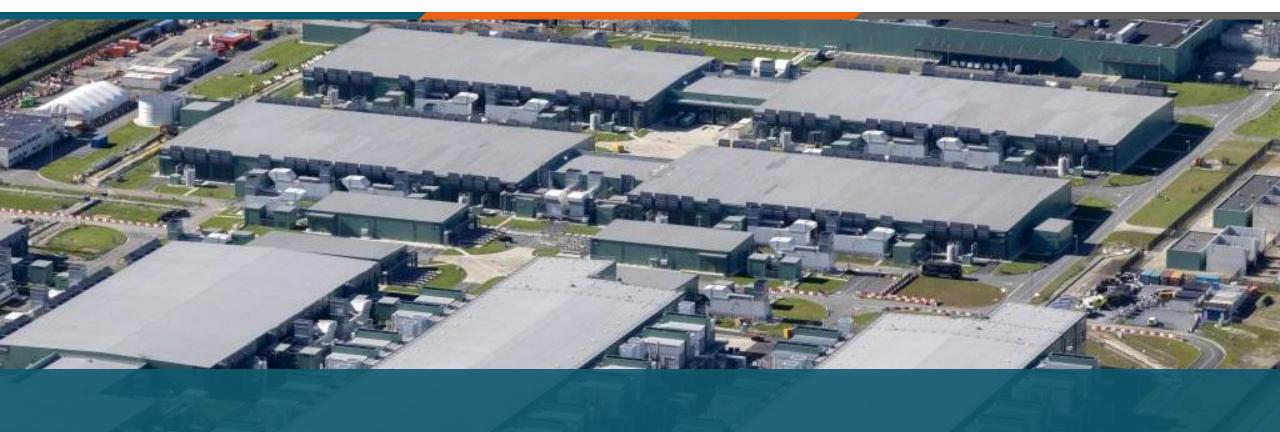

Azure Data Center – Middenmeer (NL)

# Wrap-up

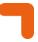

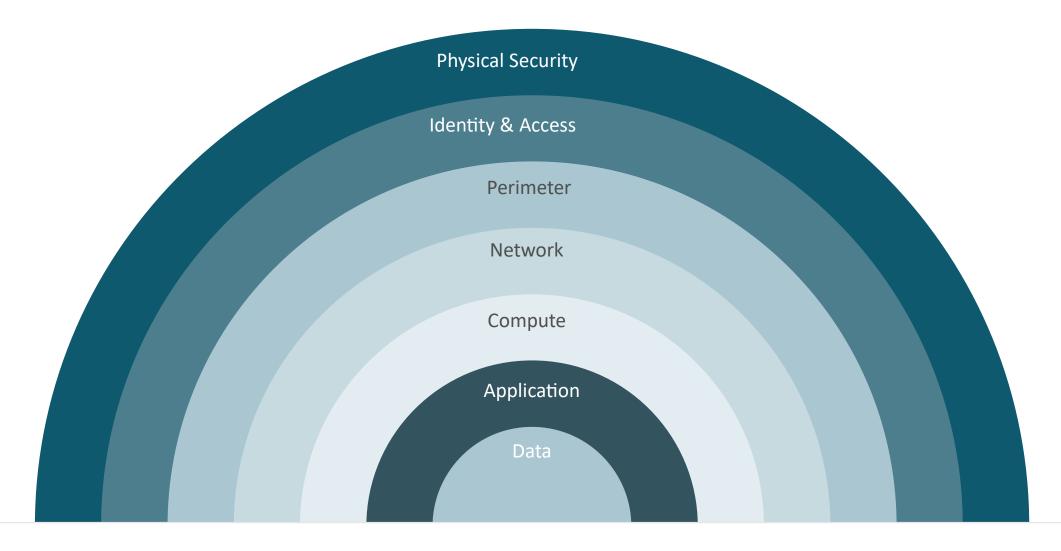

### **Questions & Answers**

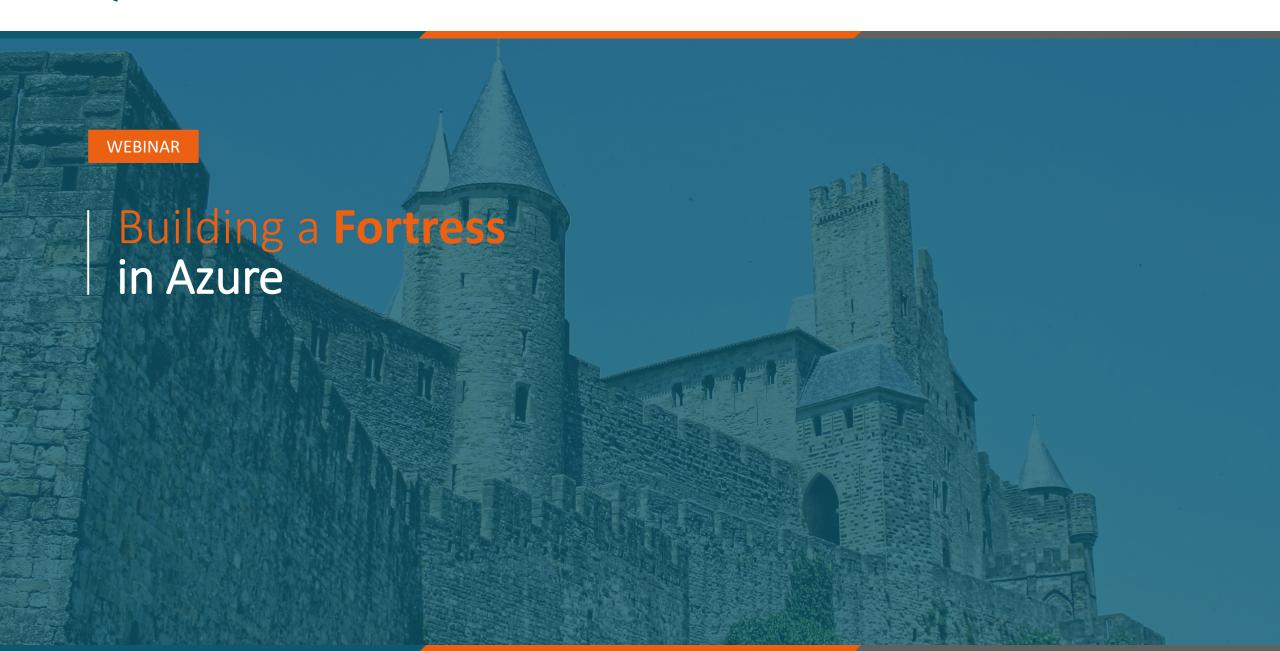

#### Final info

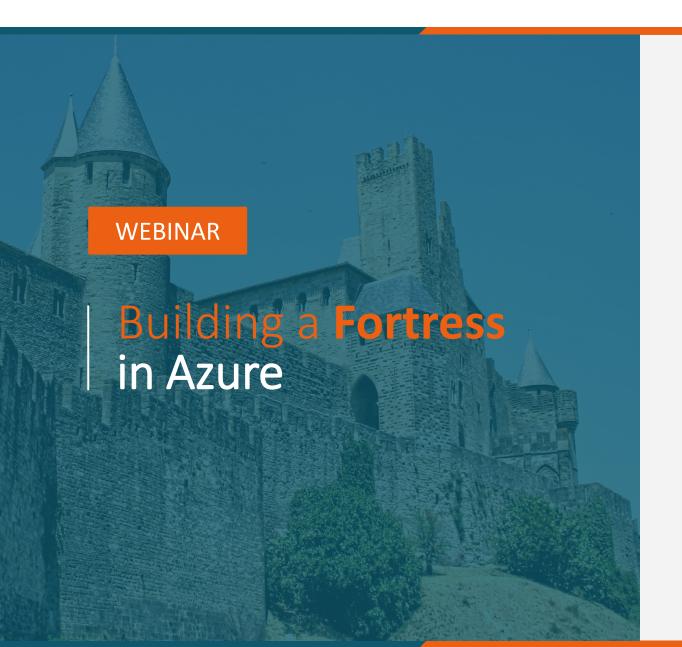

- Slides en opname worden vandaag nog gedeeld
- **Tebruari 2024 nieuw webinar**
- Next topic? Waar zou jij over willen leren
- **¬** Feedback? help ons verbeteren!
- Updates over volgend webinar & survey worden gedeeld per mail
- **¬** Volg ons op <u>LinkedIn</u>

#### Next up!

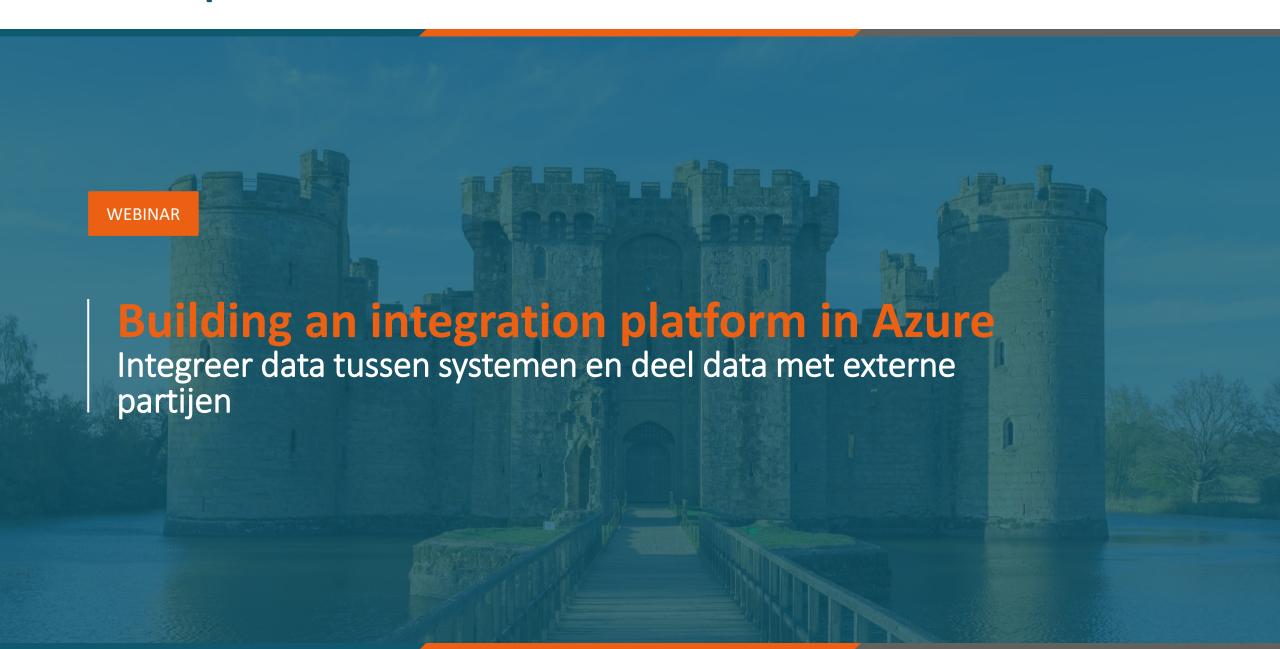

## The end

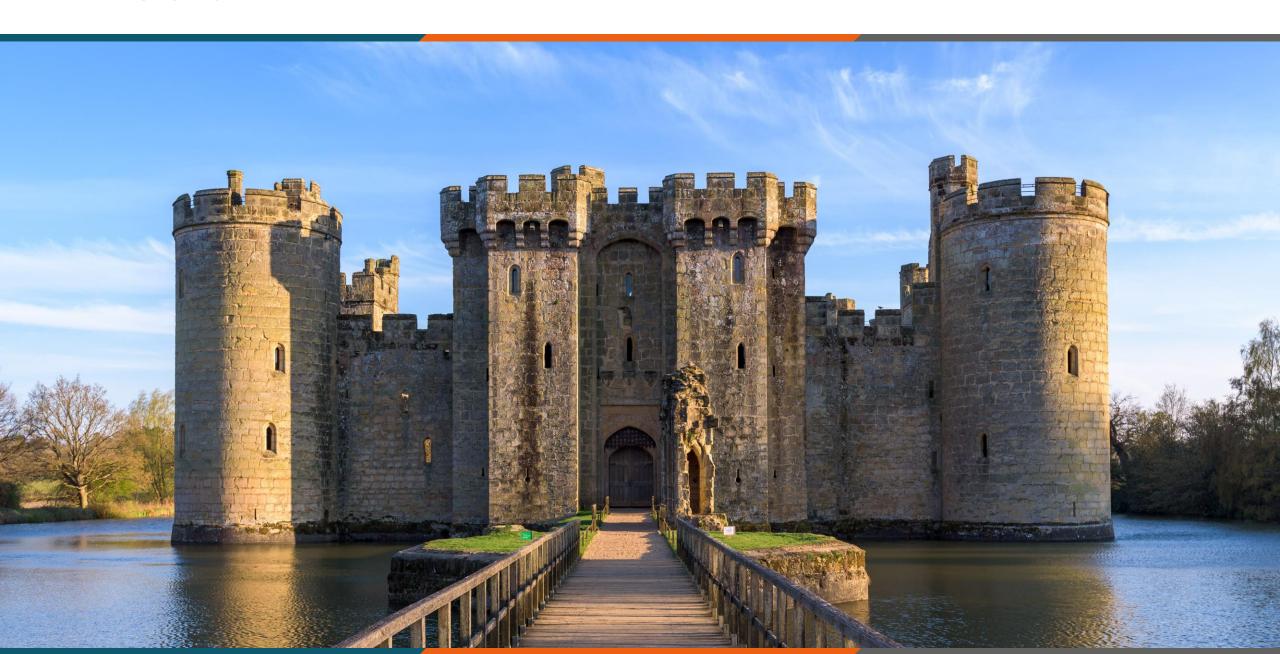